## Mitel 6867i **Ouick Reference Guide**

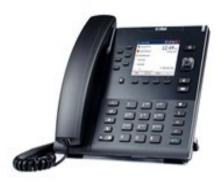

For additional information or to report a problem, call the Service Desk at 858-246-4357

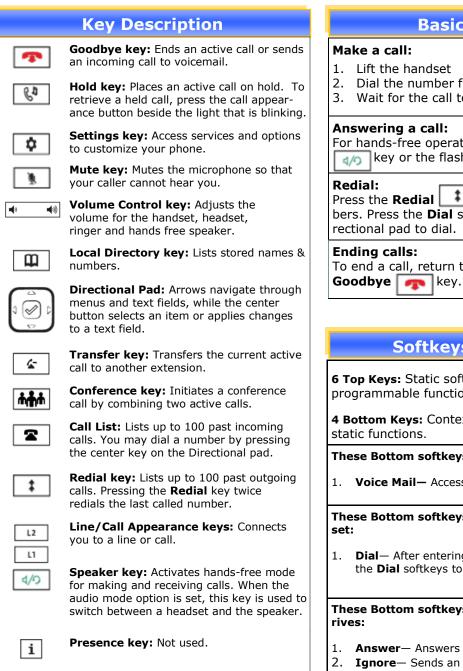

## **Basic Phone Features**

- 1. Lift the handset
- Dial the number from the keypad.
- Wait for the call to be dialed or press the **Dial** soft key.

## Answering a call:

For hands-free operation: press the **Speaker/Handset** key or the flashing **Line** key for the incoming call.

key. Scroll through available numbers. Press the Dial soft key or the center key on the Directional pad to dial.

To end a call, return the handset to its cradle or press the

## Softkeys—10 softkeys on the 6867i

6 Top Keys: Static softkeys that support up to 20 userprogrammable functions.

4 Bottom Keys: Context-sensitive keys that serve up to 18

These Bottom softkeys will display when your phone is idle:

**Voice Mail**— Access the campus voicemail system.

These Bottom softkeys will display when you lift the hand-

**Dial**— After entering a phone number from the keypad, press the **Dial** softkeys to immediately dial the number.

These Bottom softkeys display when an incoming call ar-

- **Answer** Answers an incoming call.
- **Ignore** Sends an incoming call directly to voicemail.
- 3. **Silence**— Turns the ringer off until the caller hangs up or is directed to voicemail.

| Advanced Call Handling & Features                                                                                                    |                                                                                                    |
|----------------------------------------------------------------------------------------------------|----------------------------------------------------------------------------------------------------|
| <ul> <li>Call Hold:</li> <li>1. To put a call on hold, press the Hold key.</li> <li>2. To retrieve the call, press the Hold key again <i>or</i> press the Line key where the call is on hold.</li> <li>Call Transfer:</li> <li>1. With a call on the line press the Transfer key.</li> </ul> | <ol> <li>Programming your Local Directory:</li> <li>Press the Local Directory  key</li> <li>Press the Add New softkeys.</li> <li>Select the a field using the Directional Pad and enter information using the keypad letters.</li> </ol> |
| <ul> <li>This places the current call on hold.</li> <li>2. Dial the number which you wish to transfer the call to.</li> <li>3. Press the <b>Transfer</b> key again and the call will be immediately transferred.</li> </ul>                                                                  | <ol> <li>Press the <b>Right arrow</b> to open the<br/>numbers menu and enter a number<br/>using the keypad. Remember to use a<br/>leading 6 for an outside call.</li> <li>Press the <b>Save</b> softkeys.</li> </ol>                     |
| <b>Call Waiting:</b><br>When you are on the line and a second call arrives you will                                                                                                    | 5. Tress the <b>Save</b> soltkeys.                                                                                                    |
| <ul> <li>hear a brief tone and see a Line key flashing. You may:</li> <li>Press Answer or press the flashing Line key.</li> <li>Press Ignore to send the call straight to voicemail.</li> <li>Do nothing and the call will go to voicemail after 3 rings.</li> </ul>                         | Diversion Softkey:<br>Located at the Top on the left side of the screen:                                                                                                    |
| 4. Switch calls by pressing the line key of the call you wish to connect to.                                                                                                    | <ol> <li>Follow Me: Use Directional Pad to high-<br/>light and select and Enter extension</li> </ol>                                                                                                    |
| <ol> <li>Conferencing:</li> <li>During a regular call, press a Line key to get dial tone.<br/>Your current call will be put on hold.</li> <li>Dial the person you want to join your conference.</li> </ol>                                                                                   | <ol> <li>External Follow Me: Use Directional Pad<br/>to highlight and select and Enter<br/>8+external extension number</li> </ol>                                                                                                    |
| <ol> <li>Once this person has answered, press the <b>Conference</b><br/>key to set up the three way call.</li> <li>Repeat steps 1 - 3 to add additional conference members.</li> </ol>                                                                                                    | Logon to the SIP phone:                                                                                                    |
| 4. Repeat steps 1 - 5 to add additional conference members.                                                                                                    | If the phone has been restarted you might be asked to Logon, before you can use the phone:                                                                                                    |
| <b>Missed Call Notification:</b><br>When a call rings your phone and isn't answered you will see<br>a message in the bottom right your display, "1 Missed Call"                                                                                                    | Select Log in soft key:<br><enter extension="" number="" your=""> and<br/>press Submit</enter>                                                                                                    |
| <ol> <li>To view missed calls press the <b>Call List</b> key.</li> <li>Use the arrow buttons to scroll through the list.</li> </ol>                                                                                                    |                                                                                                    |
| Clearing Missed Calls:                                                                                                    | Feature Activation Codes                                                                                                    |
| Simply press the Call List <b>2</b> key to open the Call List and then press the Quit softkeys. This will clear the notification                                                                                                    | 1. Follow-Me:<br>Activate *2* New ext. #<br>Cancel #2#                                                                                                    |
| <b>Voicemail:</b><br>When you have one or more unheard voice messages waiting, the light at the top right corner of your phone will flash.<br>To access voicemail: Press the <b>Voicemail</b> softkeys.                                                                                      | 2. Personal Number:<br>Activate *10*(1-5)#<br>Cancel #10#                                                                                                    |